# **Кратко ръководство на потребителя за скенер IRIScan Book 5**

# **I. Представяне на продукта:**

Това кратко ръководство на потребителя ви помага да започнете работа със скенера **IRIScan™ Book 5.**

Този скенер се доставя със софтуерните приложения **Readiris™ Pro** и **InstantResult™** (само за Windows®).

Моля, прочетете това ръководство, преди да използвате този скенер и неговия софтуер. Цялата информация подлежи на промяна без предизвестие.

IRIScan™ Book 5 е проектиран да се използва самостоятелно, без връзка с компютър. Документите, които сканирате, се съхраняват на microSD картата на скенера. Оттам те могат да бъдат заредени в ReadirisTM.

Имайте предвид, че IRIScan™ Book 5 не е Twain базиран скенер, който може да се използва от всяко приложение за сканиране на документи. Вместо това мислете за него като за външно устройство за съхранение, което може да сканира независимо.

## **II. Предпазни мерки и предупреждения за скенера:**

**Следвайте тези инструкции за безопасност, когато настройвате и използвате скенера:**

- Прочетете всички тези инструкции и следвайте всички предупреждения и инструкции, дадени в този документ.
- Поставете скенера достатъчно близо до компютъра, за да може интерфейсният кабел да го достига лесно.
- Никога не пипайте скенера с влажни или мокри ръце или в движение.
- Когато свързвате този продукт към компютър или друго устройство с кабел, внимавайте за правилната ориентация на конекторите. Всеки конектор има само една правилна ориентация. Поставянето на конектор в неправилна ориентация може да повреди и двете устройства, свързани с кабела.
- Освен поставянето на mini SD карта или нови батерии в предвидените за целта отвори и изрично посочени на скенера, не поставяйте предмети в никакви отвори, тъй като те могат да докоснат точки с опасно напрежение или да дадат на късо и да доведат до риск от токов удар.
- Внимавайте да не изпуснете скенера или да го изложите на физически удари.
- Никога не се опитвайте сами да разглобявате, модифицирате или ремонтирате скенера или някой от неговите компоненти.
- Специални предпазни мерки по отношение на модела, оборудван само с Wifi предаване (IRIScan™ Book Executive, IRIScan™ Anywhere Wifi, IRIScan™ Pro Wifi): Радиовълните от този продукт могат да повлияят неблагоприятно на работата на други устройства, като медицинско оборудване, измервателни инструменти в самолети или автоматично управлявани устройства, като пейсмейкъри, автоматични врати или пожарни аларми, и всички други устройства, които са чувствителни към радиовълни.
- Когато използвате този продукт в близост до такива устройства или в медицинско заведение, следвайте указанията, отбелязани на съответните устройства и инструкциите за оторизирани членове на персонала в заведението, и следвайте всички публикувани предупреждения и указания на устройството, за да избегнете причиняване на злополука.

## **III. Преглед на продукта:**

## **Преглед на бутоните за сканиране:**

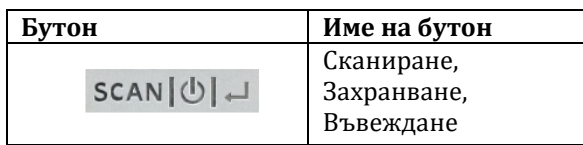

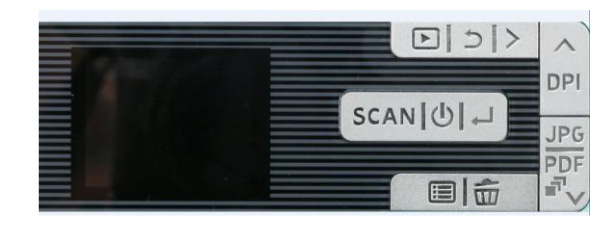

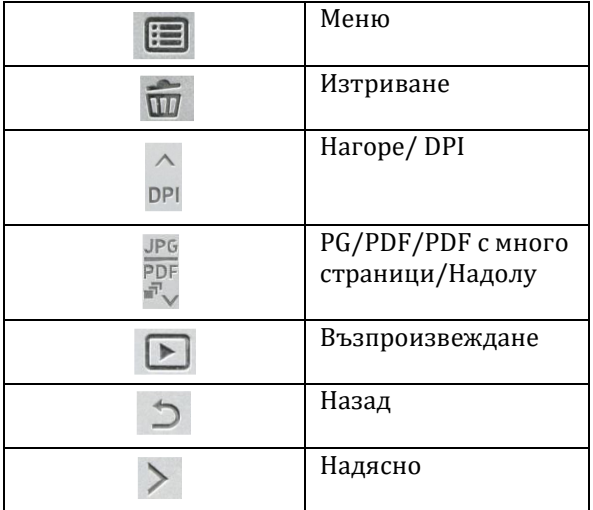

## **IV. Употреба:**

#### **Сканиране на една страница:**

- 1. Натиснете бутона Сканиране/ Захранване/Въвеждане за 2 секунди, за да включите скенера.
- 2. Поставете скенера в горната част на страницата, която искате да сканирате.
- 3. Натиснете веднъж бутона Сканиране/ Захранване/ Въвеждане. Думата Scan (Сканиране) се появява на дисплея.
- 4. Плъзнете скенера бавно и стабилно по страницата. **СЪВЕТ**: дръжте документа стабилно с една ръка, докато сканирате.

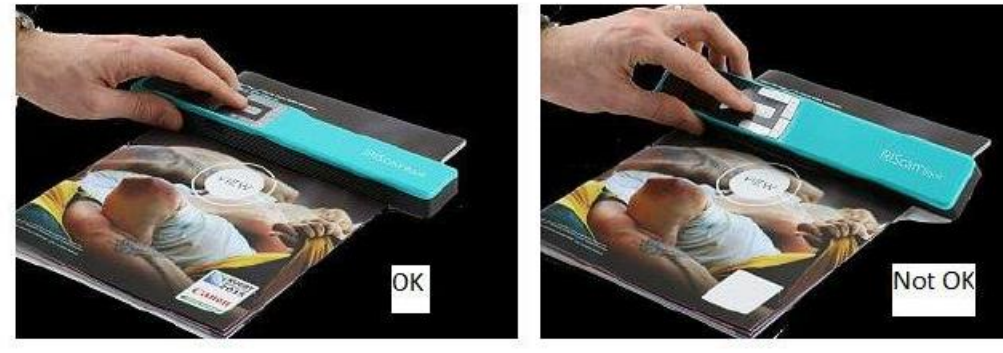

5. Когато стигнете до края на страницата, натиснете отново бутона Сканиране/ Захранване/ Въвеждане, за да спрете сканирането.

**Бележка**: В случай че възникне грешка по време на сканиране – когато сканирате твърде бързо или неравномерно например – на дисплея се появява думата ERROR (Грешка).

## **Създаване на PDF с множество страници:**

- 1. Натиснете бутона PG/PDF/PDF с много страници/Надолу, докато се покаже PDF формата с множество страници.
- 2. Натиснете бутона Сканиране/Захранване/Въвеждане.
- 3. Сканирайте страницата си.
- 4. Натиснете отново бутона Сканиране/Захранване/Въвеждане, за да спрете сканирането.
- 5. Повторете стъпки 2-4 за всички допълнителни страници, които искате да добавите към вашия PDF с много страници. Броят на вашите сканирани изображения във вашия PDF с много страници се показва до индикацията за сканиране.

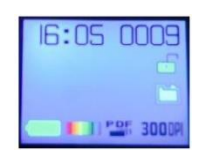

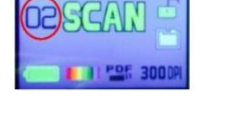

16:06 0009

- 6. Когато приключите със сканирането, излезте от PDF режима с много страници, като натиснете бутона PG/PDF/PDF с много страници/Надолу, докато се покаже JPG или PDF режим.
- 7. За няколко секунди се показва бърз преглед на документа.

#### **СЪВЕТ за сканиране:**

Когато сканирате малка, дебела книга, може да се окаже, че полето е твърде тясно и не можете да сканирате целия текст.

За да разрешите този проблем, поставете скенера в долната част на страницата, обърнете го с главата надолу и сканирайте нагоре. Ще забележите, че дясното поле на скенера е по-малко от лявото.

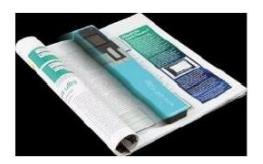

#### **V. Регулаторна информация:**

#### **© 2019 I.R.I.S SA. Всички права са запазени.**

Софтуерът, описан в този документ, е предоставен съгласно лицензионно споразумение за неразкриване на информация. Софтуерът може да се използва или копира само в съответствие с условията на тези споразумения. Никаква част от тази публикация не може да бъде възпроизвеждана под каквато и да е форма или по какъвто и да е начин без предварителното писмено разрешение на I.R.I.S. SA.

Материалът, сканиран от този продукт, може да бъде защитен от правителствени закони и други разпоредби, като например закони за авторското право. Единствено клиентът е отговорен за спазването на всички такива закони и разпоредби.

#### **Версия на документацията 19-1.1**

Спецификациите на този софтуер и съдържанието на това ръководство за потребителя подлежат на промяна без предупреждение. Всички модификации, корекции на грешки или актуализации на функции, направени в действителния софтуер, може да не са актуализирани своевременно в това ръководство за потребителя. Можете да се обърнете към самия софтуер за по-точни подробности. Всякакви печатни грешки, грешка в превода или несъответствие със съществуващия софтуер ще бъдат актуализирани своевременно.

Тази документация използва измислени имена като примери; препратките към действителни лица, компании или организации са абсолютно случайни.

#### **Търговски марки:**

Логото на IRIScan™ Book и IRIScan™ Book са търговски марки на Image Recognition Integrated Systems S.A.

OCR технология от I.R.I.S.

AutoFormat и лингвистична технология от I.R.I.S.

Microsoft<sup>®</sup> е регистрирана в САЩ търговска марка на Microsoft Corporation.

Windows®, Windows 7, Windows 8 и Windows 10 са регистрирани търговски марки или търговски марки на Microsoft Corporation в Съединените щати и/или други страни.

Microsoft и Windows са регистрирани търговски марки на Microsoft Corporation.

Energy Star® е регистрирана търговска марка на правителството на САЩ.

Други имена и продукти, споменати в този документ, може да са търговски марки или регистрирани търговски марки на съответните компании.

## **Гаранция:**

I.R.I.S. не дава никаква гаранция по отношение на този материал, включително, но не само, подразбиращите се гаранции за годност за определена цел.

I.R.I.S. не носи отговорност за грешки, съдържащи се тук, или за случайни или последващи щети във връзка с предоставянето, изпълнението или използването на този материал.

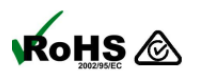

Този продукт е в съответствие с разпоредбите RoHS на Европейския парламент и  $\overline{R}$ оНS  $\bigotimes_{\mu}$  Директивата на Съвета относно ограниченията за употребата на определени опасни вещества в електрическо и електронно оборудване (2011/65/ЕС) и в

съответствие с Директивата за отпадъци от електрическо и електронно оборудване (WEEE) ( 2012/19/ЕС).

## **Изхвърляне на отпадъчно оборудване от потребители в частни домакинства в Европейския съюз:**

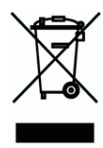

Този символ върху продукта или върху неговата опаковка показва, че продуктът не може да се изхвърля заедно с останалите битови отпадъци. Вместо това трябва да се изпрати в подходящи съоръжения за възстановяване и рециклиране в опит да се защити човешкото здраве и околната среда. За повече информация относно това къде можете да оставите вашето отпадъчно оборудване за рециклиране, моля, свържете се с местната градска служба, службата за изхвърляне на битови отпадъци или магазина, от който сте закупили продукта.